## **Istruzioni per pagamento avvisi:**

## **L'Interessato, effettuato l'accesso, dovrà cliccare su "VAI A PAGO IN RETE SCUOLE"**

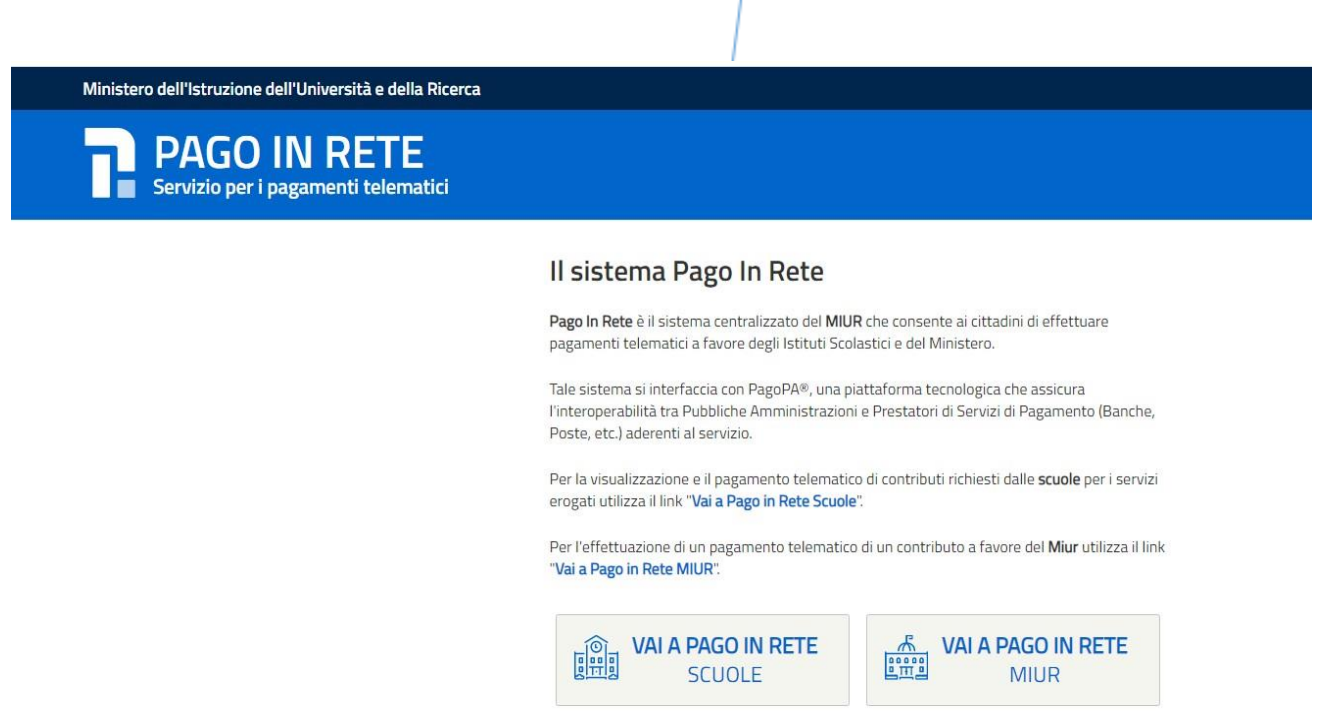

Scegliere – "Versamenti volontari" o "Visualizza pagamenti"

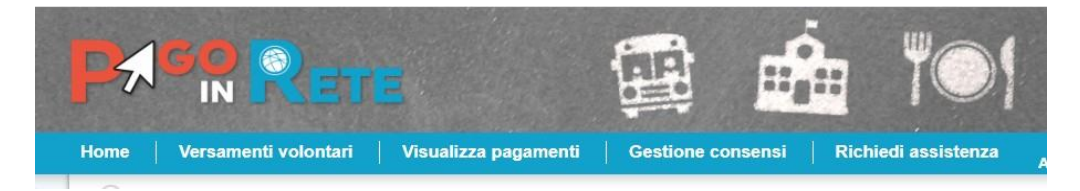

Selezionare l'avviso e il metodo di pagamento preferito:

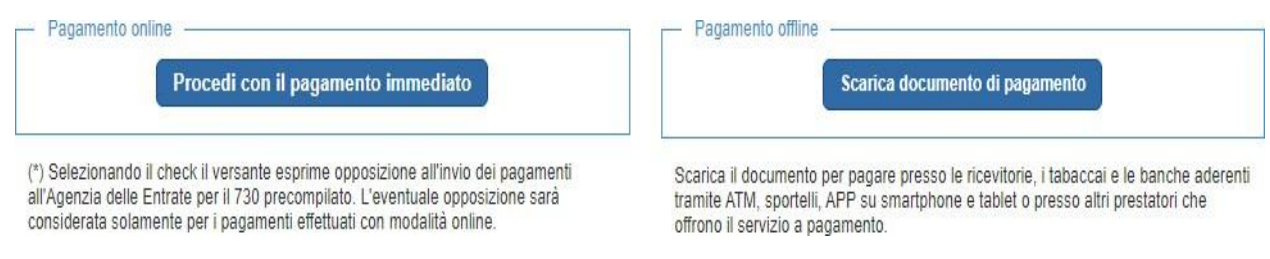

Cliccando su "Scarica il documento di pagamento" si può stampare o scaricare l'avviso che potrà essere pagato recandosi presso i Prestatori del Servizio di Pagamento abilitati (banche, poste, tabaccherie ecc.)